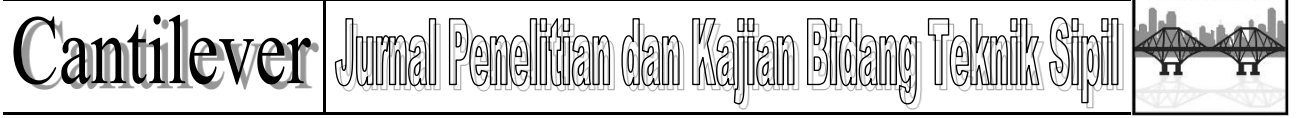

#### *Research Article*

# **IMPLEMENTASI BIM DALAM MENDUKUNG PERENCANAAN BIAYA PEKERJAAN STRUKTURAL**

#### Lila Ayu Ratna W.<sup>1</sup>)Hadi Surya Wibawanto S.<sup>2</sup>) Setyo Anggoro Putra<sup>3</sup>,

Received: ………., Accepted: …………, Published: …………..

### **Abstract**

Construction is a temporary activity, so careful planning is needed to minimalizir delays that can prejudice various parties. Building construction is a complex construction which must realize the aspects that are in the construction of a development such as structural, architectural and also MEP, and sometimes the implementation of all these aspects is not in accordance with the plans that have been prepared due to the unsuitability of the work category when applied in work area. Era 5.0 BIM appears to minimize errors that often occur. but in some building constructions they still have not implemented BIM in their planning stages so that re-planning is carried out using the BIM method compared to conventional methods, so it's hoped that technological advances can provide significant results compared to conventional methods. the modeling including of foundations, beams, columns, stairs and also floor plates with the specifications as planner's planned . Then the modeling results obtained using BIM were 482.24 M3 where the results obtained by planners with conventional methods were 469.94 M3, the difference in volume sizes was caused by planner errors in determining the dimensions of several work items. This also resulted in a low budget plan's value Rp. 2,681,235,515. Compared with the BIM method's Rp. 2,699,313,578. These errors can result in cost overruns at the time of implementation. By implementing 4D in this project using the BIM method using Navisworks needs 147 days of work was obtained starting from July 10 2023 and was completed on December 6 2023.

*Key Words: BIM, Building, Complex, Construction, Planning.*

### **1. PENDAHULUAN**

Pembangunan adalah sebuah kegiatan yang bersifat sementara dan memiliki jangka waktu, sumber pendanaan, sumber daya dan tujuan tertentu. Dalam proses pembangunan sebuah proyek juga tidak akan mengesampingkan terkait dengan perencanaan. Proses perencanaan menjadi hal penting yang perlu diperhatikan karena dalam proses ini perencana proyek dapat mengkalkulasi estimasi biaya dan membuat rancangan RAB atas proyek yang dijalankan sehingga pada proses proyek berjalan biaya yang dikeluarkan masih dalam kontrol dan pengawasan. Diketahui bahwa pembangunan suatu bangunan merupakan suatu hal yang kompleks dan tidak mudah untuk direalisasikan. Banyak sekali aspek-aspek yang perlu diperhatikan dalam pelaksanaannya. Mulai dari penetapan struktur yang terdiri dari balok kolom, penerapan MEP dll. Selain banyaknya aspek yang perlu direalisasikan secara presisi diperlukan juga keefektifan dan ke efisiensi dalam perencanaan sehingga dalam tahap pelaksanaan tidak terjadi kesalahan dalam penerapan rencana pembangunan. Guna meminimalisir kesalahan-

kesalahan dalam pelaksanaan yang diakibatkan oleh kekompleksan suatu bangunan, Pemanfaatan teknologi adalah salah satu solusi yang dapat diambil dalam proses perencanaan sebuah proyek. BIM merupakan salah satu cara dalam mengatasi kekompleksan suatu perencanaan bangunan yang dilakukan dengan permodelan hingga 10D. Revit merupakan salah satu pengaplikasian BIM. Revit dapat memberikan output hingga 5D. Dengan berbagai keunggulan dibandingkan metode konvensional, penerapan BIM masih belum diterapkan dibeberapa proyek pekerjaan Gedung. Sehingga perlu implementasi proyek gedung yang bertujuan untuk menentukan tahap demi tahap perencanaan gedung menggunakan BIM dan mengevaluasi hasil pekerjaan menggunakan BIM dibandingkan dengan metode konvensional.

### **2. METODE**

Lokasi studi yang dipilih untuk tugas akhir adalah Proyek pembangunan gedung kantor BPJS ketenagakerjaan cabang malang yang berlokasi di Jl. Dr. Sutomo no. 1 kota Malang. Dengan Jenis Bangunan merupakan Gedung Perkantoran. Dengan luas lahan 28 meter x 24 meter dan tinggi

bangunan 14,2 meter (4 Lantai). Penelitian yang dilakukan kali ini menggunakan data proyek yang terdiri dari:

- 1. DED (Detail Engineering Design) Struktur.
- 2. RAB Struktur
- 3. RKS (Rencana Kerja dan SyaratSyarat)
- 4. Spesifikasi Teknis
- 5. HSPK (Harga Satuan Pokok Kegiatan)

Softwere yang digunakan dalam menghitung RAB dari struktur bangunan Gedung kantor BPJS ketenagakerjaan cabang malang menggunakan aplikasi berbasis BIM yang terdiri dari Revit 2023 Student Version, Microsoft Office, Autocad 2023 Student Version. Hasil dari permodelan dengan menggunakan BIM akan di bandingkan dengan perhitungan dengan metode konvensional.

# **3. HASIL DAN PEMBAHASAN**

Dalam penulisan tugas akhir ini di perlukan beberapa aplikasi pendukung seperti AutoCad yang digunakan untuk perencanaan permodelan, Revit yang digunakan untuk menghitung Bill Of Quantity (BOQ), Navisworks yang digunakan untuk penjadwalan dan juga beberapa aplikasi Microsoft.

Dalam tahap awal permodelan Revit kita dapat memulai dengan beberapa cara:

- 1. Menggunakan Family yang desiadakan oleh Revit.
- 2. Meng-edit Family yang disediakan oleh Revit.
- 3. Permodelan Family sesuai yang di betuhkan.
- 4. Permodelan langsung di lembar kerja.

Dilanjutkan dengan penentuan parameter yang digunakan dalam permodelan Gedung tersebut, dan disini digunakan template yang sering digunakan di Indonesia yaitu Metric Structural Template dan dilanjutkan dengan penetuan level ketinggian tiap lantai guna menepatkan disietiap item pekerjaan.

1. Pemodelan Pondasi

Dalam permodelan pondasi Dalam Proyek pembangunan Gedung BPJS Ketenagakerjaan Cabang Malang terdapat 4 Jenis Pile cap yang berdimensi 260x260x60, 210x210x60, 150x180x60 dan 150x80x60 cm dan juga permodelan tiang strous dengan tulangan diameter 13 mm dengan jumlah 8 buah

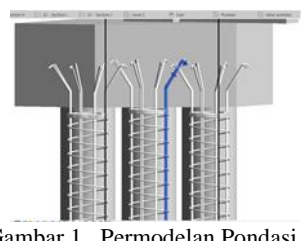

Gambar 1. Permodelan Pondasi

### 2. Permodelan Kolom

Dalam permodelan kolom terdapat 2 macam kolom dengan dimensi 40 cm x 40 cm dengan tulangan longitudinal 12D16 dengan tulangan Sengkang D10-100. Pada tulangan lapangan dengan jumlah tulangan 12D16 dengan Sengkang D10-150.

Dimensi kolom 20cm x 20 cm dengan tulangan tumpuan 12D16 dengan Sengkang D10-100 adapun dalam tulangan lapangan 12D16 dengan tulangan Sengkang D10-150.

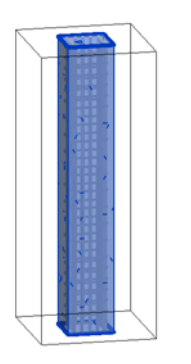

Gambar 2. Permodelan Kolom

### 3. Permodelan Balok

Permodelan balok terdapat beberapa jenis balok dengan tulangan sebagai berikut: A.Balok 20 cm x 40 cm:

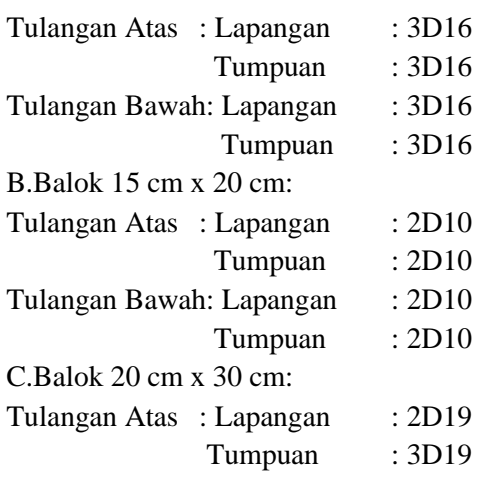

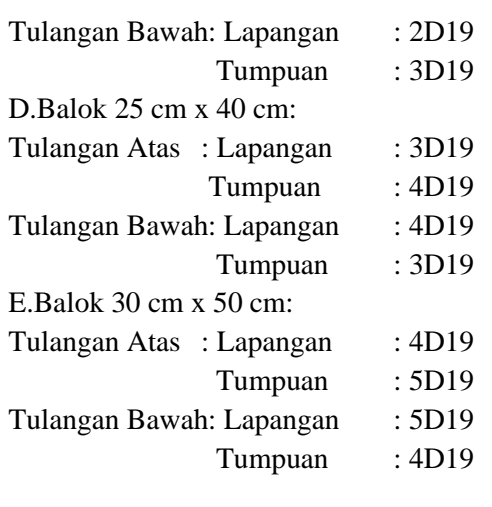

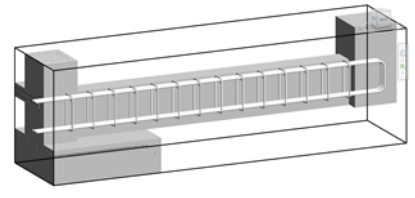

Gambar 3. Permodelan Balok

4. Permodelan Plat Lantai

Permodelan plat lantai dengan menggambarkan area sesuai dengan gambar perencanaan dengan ketebalan 12 cm

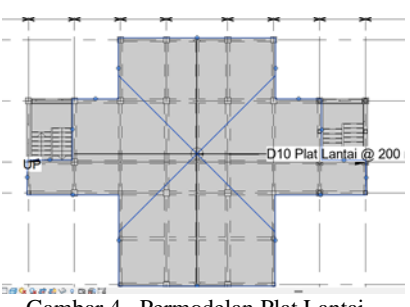

Gambar 4. Permodelan Plat Lantai

### 5. Permodelan Tangga

Permodelan tangga dimulai dengan pemilihan permodelan tangga pada taskbar dimana permodelan tangga sendiri hanya menggambarkan pola tangga dan di lanjutkan dengan peng-inputan spesifikasi dari dimensi tangga seperti ketebalan tangga, bentuk tangga, riser hight dan tread depth.

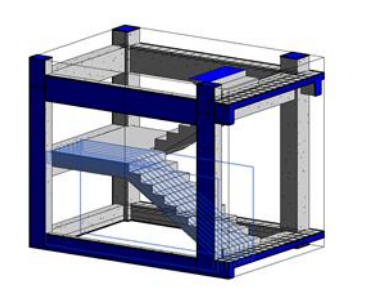

Gambar 5. Permodelan Tangga

Tampilan 3D dari permodelan struktur Gedung BPJS Ketenagakerjaan Cabang Malang.

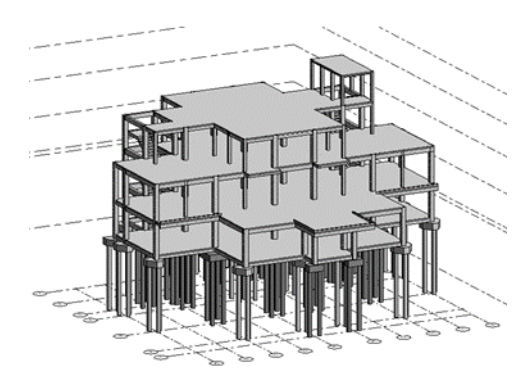

Gambar 6. Hasil Permodelan REVIT

### AKURASI HASIL

Sebelum menampilkan hasil dari perhitungan volume maka dilakukan Analisa hasil permodelan guna mengetahui keakurasian data dari hasil permodelan.

Tabel 1. Perbandingan keakuratan hasil perbandingan REVIT dengan metode konvensional.

|              | Permodelan Revit         | Perhitungan<br>Konvensional |
|--------------|--------------------------|-----------------------------|
| Lantai       | $12.191 \text{ m}^3$     | $12.191 \text{ m}^3$        |
| Kolom        | $0,297 \text{ m}^3$      | $0,297 \text{ m}^3$         |
| <b>Balok</b> | $0.4995 \; \mathrm{m}^3$ | $0.4995 \; \mathrm{m}^3$    |

### Volume Setiap Item Pekerjaan

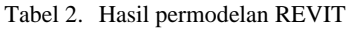

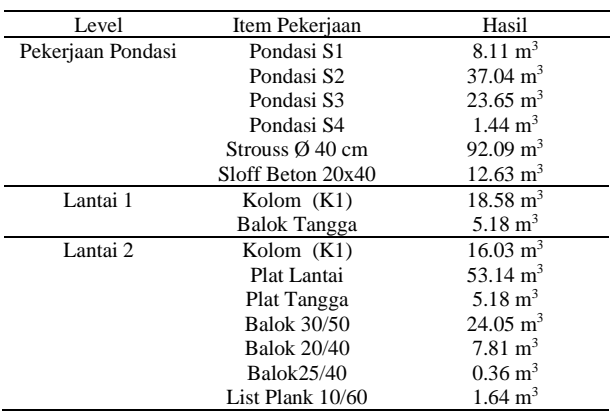

| Lantai 3      | Kolom $(K1)$        | $10.82 \text{ m}^3$    |
|---------------|---------------------|------------------------|
|               | Kolom K2            | $1.45 \text{ m}^3$     |
|               | Plat Lantai         | $41.69$ m <sup>3</sup> |
|               | <b>Balok Tangga</b> | 5.18 $m3$              |
|               | Balok30/50          | $14.513 \text{ m}^3$   |
|               | <b>Balok 20/40</b>  | 5.53 $m3$              |
|               | <b>Balok 20/30</b>  | $0.34 \text{ m}^3$     |
| Struktur Atap | Kolom 25/25         | $1.33 \text{ m}^3$     |
|               | <b>Balok 25/40</b>  | $6.35 \text{ m}^3$     |
|               | <b>Balok 20/40</b>  | $4.08 \text{ m}^3$     |
|               | <b>Balok15/20</b>   | $0.26 \text{ m}^3$     |
|               | Plat Lantai         | $28.39 \text{ m}^3$    |
|               | Plat Tangga         | $2.59 \text{ m}^3$     |

Tabel 3. Perbandingan Rekapitulasi RAB

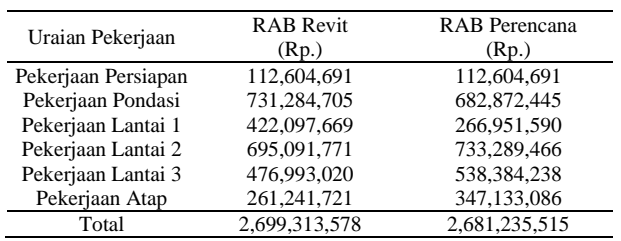

Penjadwalan

Dalam menentukan waktu pelaksanaan pembangunan Gedung BPJS Ketenagakerjaan Cabang Malang diperlukan program bantu berupa Autodesk Naviswork. Permodelan yang telah di buat dari Revit dapat di export kedalam format Naviswork yang terdiri dari NWF, NWD dan NWC.

Dalam export file Revit ke dalam format naviswork terdapat 2 cara yaitu melalui taskbar ataupun melalui option export pada icon menu pada Revit.

Dalam penjadwalan Naviswork dapat dilakukan dengan dua cara yaitu dengan cara memasukkan data sources ataupun dengan penjadwalan secara manual dengan memasukkan tanggal dimulai setiap item pekerjaan dan berakhirnya pekerjaan tersebut.

1. Penjadwal dengan Data External.

Dalam penjadwalan dengan dibantu dengan data external, Navisworks dapat membaca external file seperti CSV, Microsoft Project dan juga Primavera

2. Penjadwal dengan Cara Manual.

Dalam penjadwalan dengan cara manual dapat dilakukan dengan cara menambahkan setiap item pekerjaan dilanjutkan selction pada permodelan dengan bantuan selection tree guna memilih permodelan sesuai dengan item pekerjaan.

Apabila setiap item permodelan telah dipilih sesuai item pekerjaan, maka dapat dilanjutkan dengan penjadwalan mulai dan berkahir di setiap item pekerjaan.

Apabila setiap item pekerjaan sudah diberikan waktu pelaksanaan, maka pada bagian kanan bawah

terdapat gantt chart dari waktu pelaksanaan proyek tersebut.

Dari hasil perencanaan penjadwalan menggunakan aplikasi Naviswork dapat di tentukan waktu pelaksanaan dalam pembangunan Gedung BPJS Ketenagakerjaan Cabang Malang memerlukan waktu selama 147 Hari yang terhitung dari tanggal 10 Juli 2023 hingga 6 Desember 2023. Dengan adanya Naviswork juga dapat mensimulasikan progress dari pembangunan Gedung di setiap satuan waktu.

# **4. KESIMPULAN**

Berdasarkan studi yang telah dilakukan pada pekerjaan struktural gedung BPJS ketenagakerjaan cabang malang maka didapat hasil pada permodelan menggunakan metode BIM dengan aplikasi REVIT memiliki hasil volume pada total pekerjaan sebesar 482,24 M3 dan apabila menggunakan metode konvensional didapat hasil sebesar 469,84 M3. Perbedaan hasil tersebut diakibatkan oleh perbedaan penentuan dimensi dalam perhitungan konvensional yang berbeda dengan gambar rencana. Dengan adanya kesalahan dalam menentukan dimensi tersebut hasil rencana anggaran biaya yang dihasilkan mendapatkan hasil sebesar Rp. 2,681,235,515. Akan tetapi dengan permodelan menggunakan REVIT didapat hasil sebesar Rp. 2,699,313,578. Meskipun memiliki hasil yang lebih rendah dibandingkan menggunakan metode BIM, kesalahan dalam penentuan dimensi tersebut akan berimbas kepada pembekakan biaya pada waktu pelaksanaan. Dengan adanya BIM dapat meminimalisir kesalahan-kesalahan tersebut dan juga apabila terjadi perubahan dalam dimensi yang diperlukan, hasil dari volume pekerjaan tersebut juga akan berubah sesuai dengan perubahan yang telah dilakukan.

Dalam pada gambar rencana dengan perhitungan yang dilakukan dengan metode konvensional pada beberapa item pekerjaan

Pada penjadwalan menggunakan Naviswork yang merupakan hasil export dari permodelan menggunakan Revit memiliki total hari yang di perlukan selama 147 hari yang terhitung dari tanggal 10 Juli 2023 dan selesai pada tanggal 6 Desember 2023.

# **REFERENSI**

*Analisis Harga Satuan Pekerjaan (AHSP) Bidang Pekerjaan Umum*. (n.d.).

Apriansyah, R. (2021). Implementasi Konsep Building Information Modelling (BIM) Dalam Estimasi Quantity Take Off Material Pekerjaan Struktural. *Universitas Islam Indonesia*.

Joko, T. (2018). Rencana Anggaran Biaya ( Rab ). *Kementrian Pekerjaan Umum Dan Perumahan Rakyat. Badan Pengembangan Sumber Daya Manusia Pusat Pendidikan Dan Pelatihan Jalan, Perumahan, Permukiman, Dan Pengembangan Infrastruktur Wilayah*, *17*, 1–72.

- Kartika, D., Wibawanto, H. S., Iskandar, T., & Pangestuaji, W. B. (2022). Comparative Analysis Study on Construction Cost Between Concrete Structures and Steel Structures Buildings in Surabaya. Journal of Advanced Civil and Environmental Engineering, 5(1), 1. https://doi.org/10.30659/jacee.5.1.1-10
- Nafiyah, R., & Martina, N. (2022). Analisis Quantity Takeoff Pada Pekerjaan Struktur Bawah Jembatan. *Construction and Material Journal*, *4*(2), 91–100[. https://doi.org/10.32722/cmj.v4i2.4755](https://doi.org/10.32722/cmj.v4i2.4755)
- Noviani, S. A., Mawardi Aman, & Sarwono Hardjomuljadi. (2021). Metode Building Information Modelling 5D Untuk Meminimalkan Klaim Konstruksi Yang Ditimbulkan Oleh Penyedia Jasa. *Konstruksia*, *13*(1), 29–42.

Pangestu, R. B., Wulandari, L. K., & Setyobudiarso, H. (2020). Analysis Of The Implementation Of Building Information Modeling For Time Control And The Implamation Methode Of Water Way Tunnel Construction In Way APU DAM , Buru District. *International Jounal of Scientific and Technologu Research*, *9*(11), 278–283. http://eprints.itn.ac.id/5527/%0Ahttp://eprints .itn.ac.id/5527/1/3. Analysis-Of-TheImplementation-Of-Building-InformationModeling-For-Time-Control-And-The-Implamation.pdf

Pantiga, J., & Soekiman, A. (2021). Kajian Implementasi Building Information Modeling (BIM) di Dunia Konstruksi Indonesia. Rekayasa Sipil, 15(2), 104–110. https://doi.org/10.21776/ub.rekayasasipil.2021.015.02. 4

PUPR. (2018). Peraturan Menteri Pekerjaan Umum Dan Perumahan Rakyat Republik Indonesia Nomor 22/PRT/M/2018 Tentang Pembangunan Bangunan Gedung Negara. *JDIH Kementerian PUPR*, 1–20. <https://jdih.pu.go.id/detail-dokumen/2594/1>

Reista, I. A., Annisa, A., & Ilham, I. (2022). Implementasi Building Information Modelling (BIM) dalam Estimasi Volume Pekerjaan Struktural dan Arsitektural. *Journal of Sustainable Construction*, *2*(1), 13–22. https://doi.org/10.26593/josc.v2i1.6135

Rizqy, R. M., Martina, N., & Purwanto, H. (2021). Perbandingan Metode Konvensional Dengan Bim Terhadap Efisiensi Biaya, Mutu, Waktu. *Construction and Material Journal*, *3*(1), 15– 24.<https://doi.org/10.32722/cmj.v3i1.3506>

Sadad, I., Jaya, F. H., & Januar, I. W. (2022). *Implementasi BIM Take Off Quantity Material Struktur Abutment Jembatan Terhadap Volume Rencana Implementation of BIM Take Off Quantity Material of Bridge Abutment Structure on Planned Volume Quantity Take Off merupakan pekerjaan perhitungan mendetail terk*. *07*.

Saputra, A., Husni, H. R., Bayzoni, & Siregar, A. M. (2022). Penerapan Building Information Modeling (BIM) pada bangunan gedung menggunakan software Autodesk Revit (Studi Kasus: Gedung 5 RSPTN Universitas Lampung). *Jrsdd*, *10*(1), 15–026. https://media.neliti.com/media/publications/4 86228 none-33a1d680.pdf

Sholeh, M. N., Suwarto, F., Dharmo, B., & Hartono. (2021). Pelatihan Pengenalan Microsoft Project 2019 pada Konstraktor dan Konsultan bersama Himpunan Pengembangan Jalan Indonesia (HPJI) Jawa Tengah. Jurnal Pasopati, 3(2), 84.

Solicha, A. A., Lidyaningtias, D., & Wahiddin, W. (2021). Aplikasi Bim Pada Pembangunan Proyek Jembatan Umbul Kaji Kabupaten Malang. *Jurnal JOS-MRK*, *2*(3), 304–309.